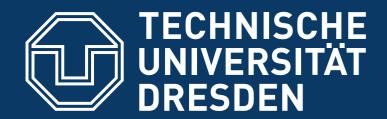

Faculty of Computer Science Institute of System Architecture, Operating Systems Group

# EXERCISE: L4 BOOTCAMP

**CARSTEN WEINHOLD** 

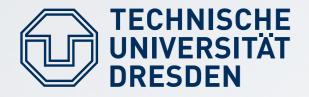

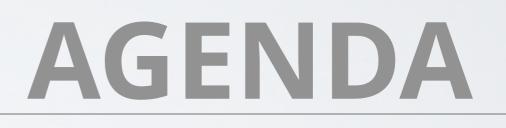

- first contact with a microkernel OS
- talk about system booting
- getting to know QEMU
- compile Fiasco
- compile minimal system environment
- the usual "Hello World"
- Iook at source and config, play with it

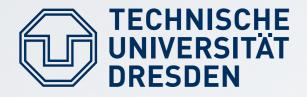

QEMU

- developing your own kernel usually requires a dedicated machine
- we will use a virtual machine
- QEMU is open-source, provides a virtual machine by binary translation
- it emulates a complete x86 PC
- ... many other system architectures, too
- our QEMU will boot from an ISO image

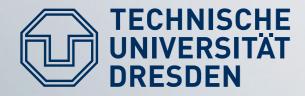

## BOOTING

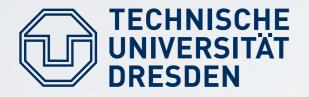

### BIOS

- Basic Input Output System
- fixed entry point after "power on" and "reset"
- initializes the CPU in 16-bit real-mode
- detects, checks, and initializes platform hardware (RAM, PCI, ATA, ...)
- finds the boot device

TU Dresden

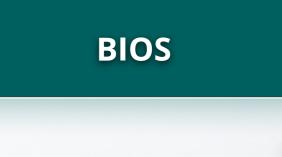

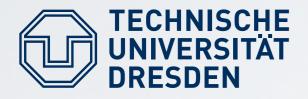

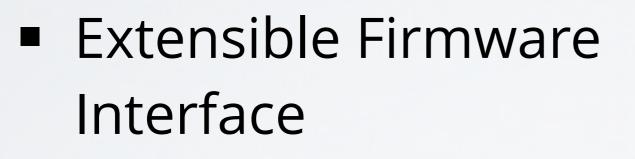

- plug-ins for new hardware
- no legacy PC-AT boot (no A20 gate)
- built-in boot manager
  - more than four partitions, no 2TB limit
  - boot from peripherals (USB)

EFI

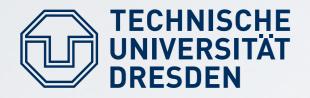

# **BOOT SECTOR**

- first sector on boot disk
- 512 bytes
- contains first boot loader
   stage and partition table
- BIOS loads code into RAM and executes it
- problem: How to find and boot an OS in 512 bytes?

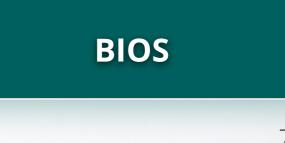

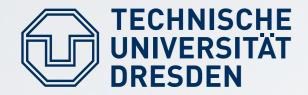

### MEMORY

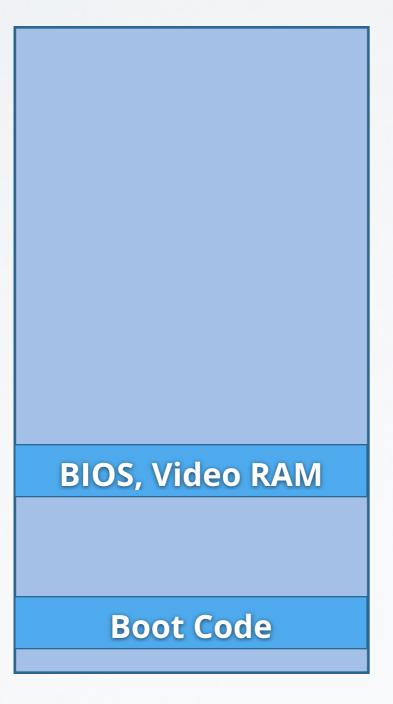

#### **Physical Memory**

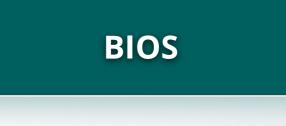

TU Dresden

Getting Started

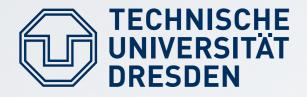

GRUB

- popular boot loader
- used by most (all?) Linux distributions
- uses a two-stage-approach
  - first stage fits in one sector
  - has hard-wired sectors of second stage files
  - second stage can read common file systems

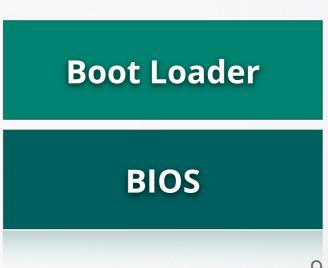

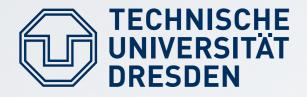

### GRUB

- second stage loads a menu.lst config file to present a boot menu
- from there, you can load your kernel
- supports loading multiple modules
- files can also be retrieved from network

TU Dresden

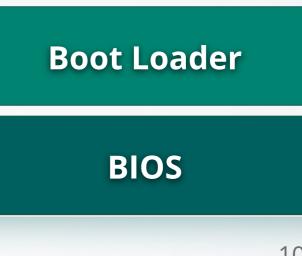

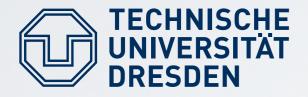

### GRUB

**Boot Loader** 

BIOS

11

- switches CPU to 32-bit protected mode
- loads and interprets the "kernel" binary
- loads additional modules into memory
- sets up multiboot info structure
- starts the kernel

TU Dresden

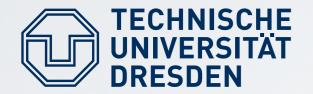

## MEM LAYOUT

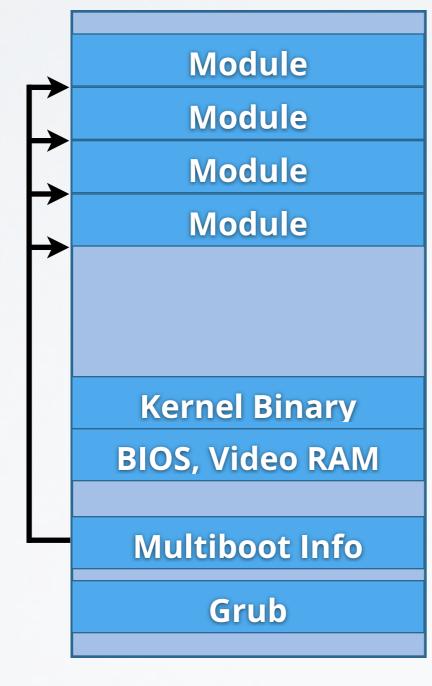

#### **Physical Memory**

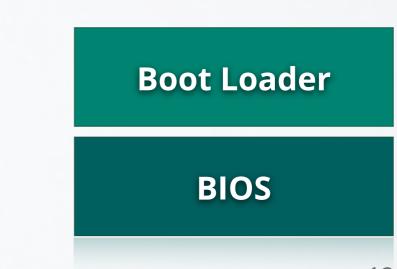

Getting Started

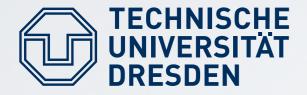

# BOOTSTRAP

- our modules are ELF files: executable and linkable format
- contain multiple sections
  - code, data, BSS
- bootstrap interprets the ELF modules
- copies sections to final location in physical memory

TU Dresden

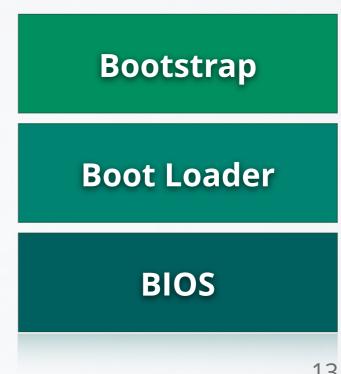

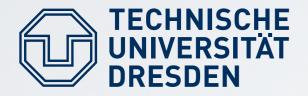

# BOOTSTRAP

- actual L4 kernel is the first of the modules
- must know about the other modules
- bootstrap sets up a kernel info page
  - contains entry point + stack
     pointer of sigma0 and moe
  - passes control to the kernel

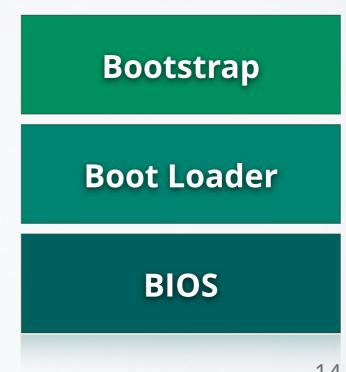

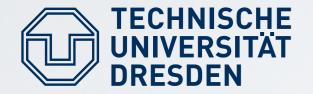

## MEM LAYOUT

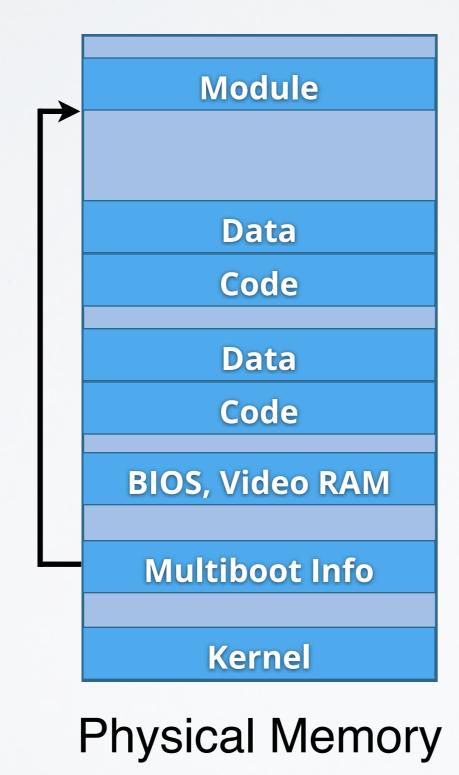

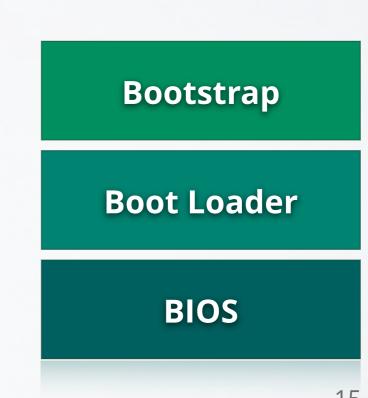

Getting Started

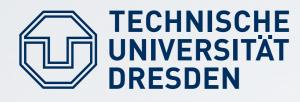

# **KERNEL LOADER**

- initial kernel code
- basic CPU setup
  - detecting CPU features
  - setup various CPU-tables
- sets up basic page table
- enables virtual memory mode
- runs the actual kernel code

TU Dresden

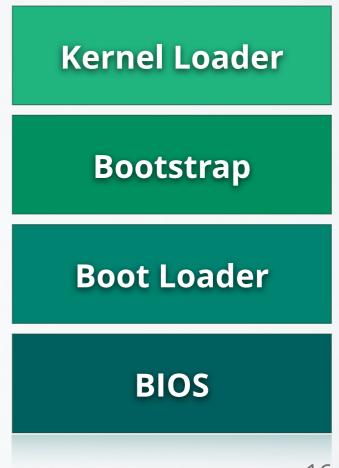

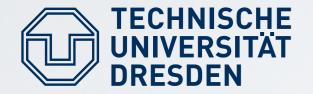

### MEM LAYOUT

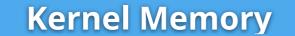

Kernel

**Physical Memory** 1:1 mapped

#### Virtual Memory

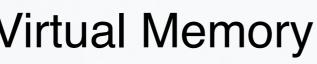

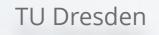

**Getting Started** 

**Kernel Loader** 

**Bootstrap** 

**Boot Loader** 

BIOS

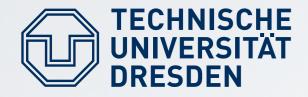

## FIASCO

- sets up kernel structures
- sets up scheduling timer
- starts first pager
- starts first task
- starts scheduling
- scheduler hands control to userland for the first time

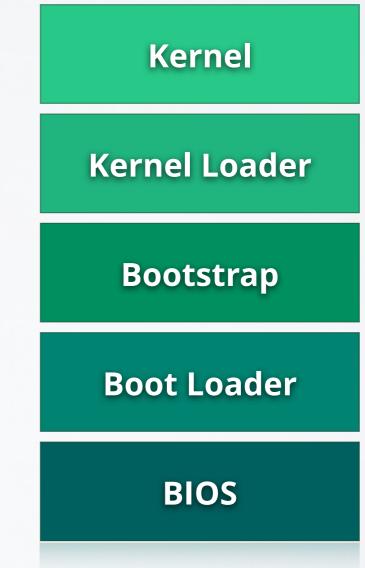

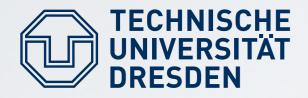

# SIGMAO

- is first pager in the system
- initially receives a 1:1 mapping of physical memory
- ... and other platform-level resources (I/O ports)
- sigma0 is the root of the pager hierarchy
- pager for moe

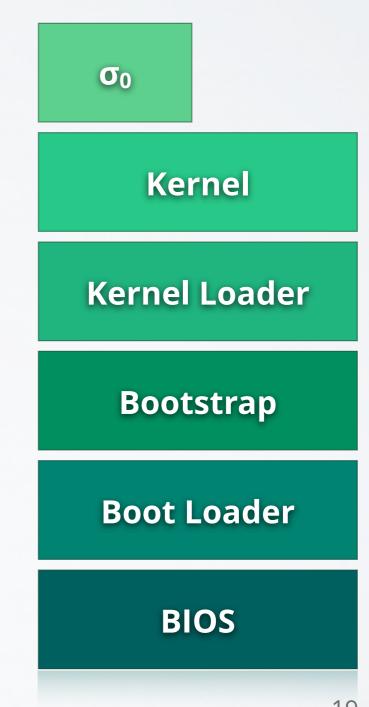

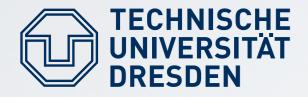

## MOE

- manages initial resources
  - namespace
  - memory
  - VESA framebuffer
- provides logging facility
- mini-filesystem for readonly access to bootmodules

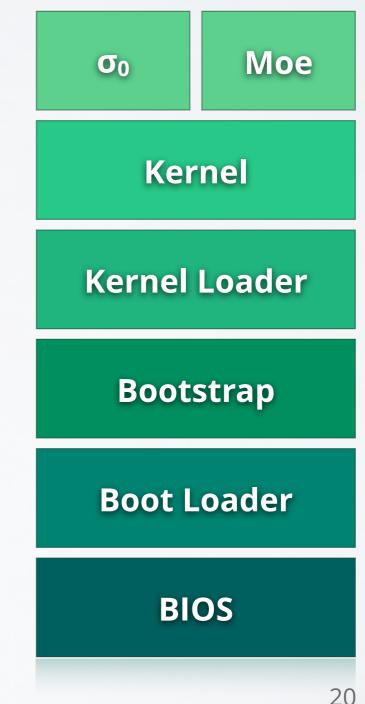

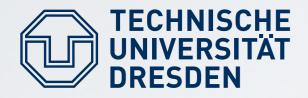

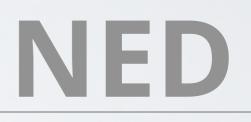

- script-driven loader for further programs
  - startup-scripts written in Lua
- additional software can be loaded by retrieving binaries via disk or network
- ned injects common
   service code into every task

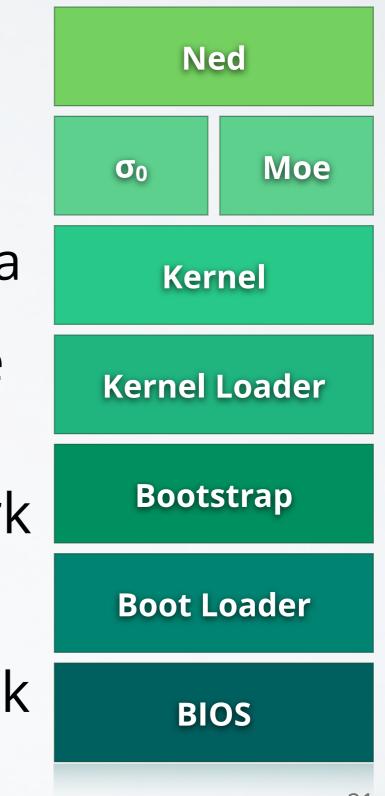

#### Setup

- download the source tarball from https://os.inf.tu-dresden.de/Studium/KMB/ WS2023/Exercise1.tar.bz2
- unpack the tarball
  - it comes with a working directory
  - cd in there and have a look around

### **Compiling the System**

- initialize the environment with make setup in the toplevel directory you unpacked
- run make within the toplevel directory

#### **Test-Driving QEMU**

- create a bootable ISO image
  - the iso subdirectory is for the ISO's content
  - run isocreator from src/l4/tool/bin on this directory
- your ISO will contain a minimal grub installation
- launch QEMU with the resulting ISO:
   qemu-system-x86\_64 -m 512 -cdrom boot.iso

#### **Booting Fiasco**

- copy some files to the ISO directory
  - fiasco from the Fiasco build directory obj/fiasco/amd64/
  - bootstrap from obj/l4/amd64/bin/amd64\_gen/
  - sigma0, moe, l4re and ned from obj/l4/amd64/bin/amd64\_gen/l4f/

#### **Booting Fiasco**

 editiso/boot/grub/menu.lst: title Getting Started kernel /bootstrap -serial modaddr 0x2000000 module /fiasco module /sigma0 module /moe module /l4re module /l4re

rebuild the ISO and run gemu

#### **Preparing for Hello**

 create the file hello.lua in the iso directory with this content:

local L4 = require("L4"); L4.default\_loader:start({}, "rom/hello");

- pass ned this new startup script
  - add this line to menu.lst: module /hello.lua
  - pass rom/hello.lua as parameter to moe
- load the future hello module in menu.lst

#### **Exercise 1: Hello World**

- create a directory for your hello-project
- create a Makefile with the following content:
   PKGDIR ?= .
  - **L4DIR ?**= absolute path to L4 source tree
  - **OBJ\_BASE** = absolute path to L4 build tree
  - TARGET = hello
  - $SRC_C = hello.c$
  - include \$(L4DIR)/mk/prog.mk
- fill in hello.c and compile with make
- run in **gemu**

#### **Exercise 2: Ackermann Function**

- write a program that spawns six threads
  - you can use pthreads in our system
  - add the line
     REQUIRES\_LIBS = libpthread
     to your Makefile
- each thread should calculate one value a(3,0..5) of the Ackermann function:
  - a(0,m) = m+1
  - a(n,0)= a(n-1,1)
  - a(n,m) = a(n-1,a(n,m-1))